#### **Effective Programming Practices for Economists**

# **Basic Python**

Executing ".py"-files from the shell

Janoś Gabler and Hans-Martin von Gaudecker

## **Preparation**

- We assume you have installed anaconda and created the course environment
- Open a shell in the root directory of your project
  - On Windows, use the anaconda prompt or the powershell
  - If conda is not recognized in the powershell, check out this stackoverflow post
- Activate the environment using `conda activate epp`
- Confirm the activation worked using `conda info`

### 0: Activate and Info

```
- 0 A
                                                                                           Q =
epp-course/python execution examples/epp project via @epp
conda activate epp
epp-course/python execution examples/epp project via Gepp
) conda info
    active environment : epp
   active env location : /home/janos/miniconda3/envs/epp
            shell level: 3
      user config file : /home/janos/.condarc
populated config files : /home/janos/.condarc
         conda version : 23.7.4
   conda-build version: 3.26.1
        python version: 3.9.18.final.0
      virtual packages : archspec=1=x86 64
                           cuda=12.0=0
                           glibc=2.35=0
                            linux=6.2.0=0
                           unix=0=0
      base environment : /home/janos/miniconda3 (writable)
      conda av data dir : /home/janos/miniconda3/etc/conda
  conda av metadata url : None
          channel URLs : https://conda.anaconda.org/conda-forge/linux-64
                         https://conda.anaconda.org/conda-forge/noarch
```

# **Example Project Structure**

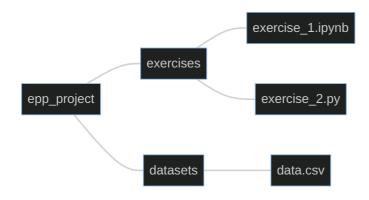

- Our shell is in the `epp\_project` directory
- We want to run `exercise\_1.py`
- Command is `python exercises/exercise\_1.py`

### 1: Execute

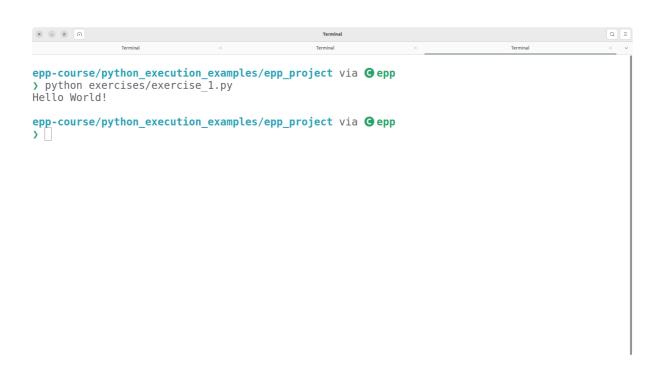